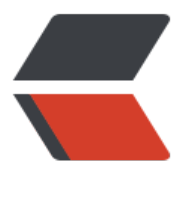

链滴

## 开源库 [Ap](https://ld246.com)pIntro

作者: zjs

- 原文链接:https://ld246.com/article/1504101409620
- 来源网站: [链滴](https://ld246.com/member/zjs)
- 许可协议:[署名-相同方式共享 4.0 国际 \(CC BY-SA 4.0\)](https://ld246.com/article/1504101409620)

## 分享歌曲

```
<iframe frameborder="no" border="0" marginwidth="0" marginheight="0" width=320 heigh
=86 src="//music.163.com/outchain/player?type=2&id=472112352&auto=0&height=66"></
frame>
github:[https://github.com/apl-devs/AppIntro](https://github.com/apl-devs/AppIntro)
官方介绍
> AppIntro is an Android Library that helps you make a cool intro for your app, like the ones i
 Google apps.
使用方法
1.添加到build.gradle
```
{% codeblock %}

repositories {

mavenCentral()

}

dependencies {

```
compile 'com.github.paolorotolo:appintro:4.1.0'
```
}

{% endcodeblock %}

2.添加一个继承自AppIntro或者AppIntro2的Activity

{% codeblock lang:Java %}

public class IntroActivity extends AppIntro {

@Override

protected void onCreate(@Nullable Bundle savedInstanceState) {

```
super.onCreate(savedInstanceState);
```
// Note here that we DO NOT use setContentView();

```
 // Add your slide fragments here.
  // AppIntro will automatically generate the dots indicator and buttons.
  //两种方式添加引导也,一个自定义的fragment,二是通过AppIntroFragment来自动图片标题的
导页
   addSlide(firstFragment);
   addSlide(secondFragment);
   addSlide(thirdFragment);
```
addSlide(fourthFragment);

 // Instead of fragments, you can also use our default slide // Just set a title, description, background and image. AppIntro will do the rest. addSlide(AppIntroFragment.newInstance(title, description, image, backgroundColor));

 // OPTIONAL METHODS // Override bar/separator color. //颜色选择

```
 setBarColor(Color.parseColor("#3F51B5"));
   setSeparatorColor(Color.parseColor("#2196F3"));
   // Hide Skip/Done button.
   //跳过按钮
   showSkipButton(false);
   setProgressButtonEnabled(false);
   // Turn vibration on and set intensity.
   // NOTE: you will probably need to ask VIBRATE permission in Manifest.
   //震动设置
   setVibrate(true);
  setVibrateIntensity(30);
}
//事件
@Override
public void onSkipPressed(Fragment currentFragment) {
   super.onSkipPressed(currentFragment);
   // Do something when users tap on Skip button.
}
@Override
public void onDonePressed(Fragment currentFragment) {
   super.onDonePressed(currentFragment);
   // Do something when users tap on Done button.
}
@Override
public void onSlideChanged(@Nullable Fragment oldFragment, @Nullable Fragment newFra
ment) {
   super.onSlideChanged(oldFragment, newFragment);
   // Do something when the slide changes.
}
}
{% endcodeblock %}
几大重点
● 继承自AppIntro的Activity 不需要setContentView();(这坑我采了)
● 通过addSlide()来一个个添加引导页
● 可自重写跳过、完成、滑动事件
● 使用 布局来直接添加引导页使用AppIntro2
3.在Manifest中定义Activity (如果是自己新建的是class而不是Activity)
{% codeblock %}
<activity android:name="com.example.example.intro"
android:label="@string/app_intro" />
{% endcodeblock %}
动画效果
```
{% codeblock lang:Java %} setFadeAnimation() setZoomAnimation() setFlowAnimation() setSlideOverAnimation() setDepthAnimation() {% endcodeblock %}

## **实践**

定义MaterialGuideActivity继承AppIntro2,实现图片引导页,添加动画,重写完成和跳过事件来记 是否为第一次引导。

{% codeblock lang:Java %}

//省略package和import

public class MaterialGuideActivity extends AppIntro2 {

## @Override

protected void onCreate(Bundle savedInstanceState) { super.onCreate(savedInstanceState);

- // AppIntro do not need setContentView
- // setContentView(R.layout.material guide1);

addSlide(IntroSlideUtil.newInstance(R.drawable.guide1));

addSlide(IntroSlideUtil.newInstance(R.drawable.guide2));

addSlide(IntroSlideUtil.newInstance(R.drawable.guide3));

addSlide(IntroSlideUtil.newInstance(R.drawable.guide4));

showSkipButton(true);

setVibrate(true);

setVibrateIntensity(30);

- // setFadeAnimation();
- // setFlowAnimation();

```
// setZoomAnimation();
```
setDepthAnimation();

```
}
```
//记录是否已经看过引导页

@Override

public void onSkipPressed(Fragment currentFragment) {

startActivity(new Intent(MaterialGuideActivity.this, MainActivity.class));

```
SharePrefereceTool.setPrefBoolean(MaterialGuideActivity.this, "guide_showed", true);
finish();
}
@Override
public void onDonePressed(Fragment currentFragment) {
   startActivity(new Intent(MaterialGuideActivity.this, MainActivity.class));
   SharePrefereceTool.setPrefBoolean(MaterialGuideActivity.this, "guide_showed", true);
   finish();
}
}
{% endcodeblock %}
IntroSlideUtil.java
{% codeblock lang:Java %}
//省略package和import
/*
*AppIntro中布局使用fragment,
● 如果是图片直接返回全屏图片
● 如果是布局则inflate返回
*/
public class IntroSlideUtil extends Fragment {
private static final String IMAGE_RES_ID = "imageResId";
private int imageId;
private static final String LAYOUT RES ID = "layoutResId";
private int layoutId;
private static final String FLAG_LAYOUT = "flag";
private boolean flag = false;
public static IntroSlideUtil newInstance(int imageResId) {
IntroSlideUtil sample = new IntroSlideUtil();
 Bundle args = new Bundle();
args.putInt(IMAGE_RES_ID, imageResId);
 sample.setArguments(args);
 return sample;
}
public static IntroSlideUtil newInstance(int layoutResId, boolean isLayout) {
```

```
IntroSlideUtil sample = new IntroSlideUtil();
Bundle args = new Bundle();
args.putInt(LAYOUT_RES_ID, layoutResId);
```

```
args.putBoolean(FLAG_LAYOUT, isLayout);
sample.setArguments(args);
return sample;
}
@Override
public void onCreate(@Nullable Bundle savedInstanceState) {
super.onCreate(savedInstanceState);
if (getArguments() != null && getArguments().containsKey(IMAGE_RES_ID)) {
imageId = getArguments().getInt(IMAGE_RES_ID);
} else if (getArguments() != null && getArguments().containsKey(LAYOUT_RES_ID)) {
layoutId = getArguments().getInt(LAYOUT_RES_ID);
flag = getArguments().getBoolean(FLAG_LAYOUT);
}
}
@Nullable
@Override
public View onCreateView(LayoutInflater inflater, @Nullable ViewGroup container,
@Nullable Bundle savedInstanceState) {
if (flag) {
return inflater.inflate(layoutId, container, false);
} else {
ImageView imageView = new ImageView(getContext());
Glide.with(getContext()).load(imageId).into(imageView);
imageView.setScaleType(ImageView.ScaleType.FIT_XY);
Log.e("tag", getContext().toString());
imageView.setLayoutParams(new FrameLayout.LayoutParams(ViewGroup.LayoutParams.MAT
H_PARENT,
ViewGroup.LayoutParams.MATCH_PARENT));
return imageView;
}
}
}
{% endcodeblock %}
效果图
```
{% asset img screenshot1.png screenshot1 %}{% asset img screenshot2.png screenshot2 %}